# Installing a Usable z/VM System is Easy!

Bruce Hayden IBM Washington Systems Center bjhayden@us.ibm.com

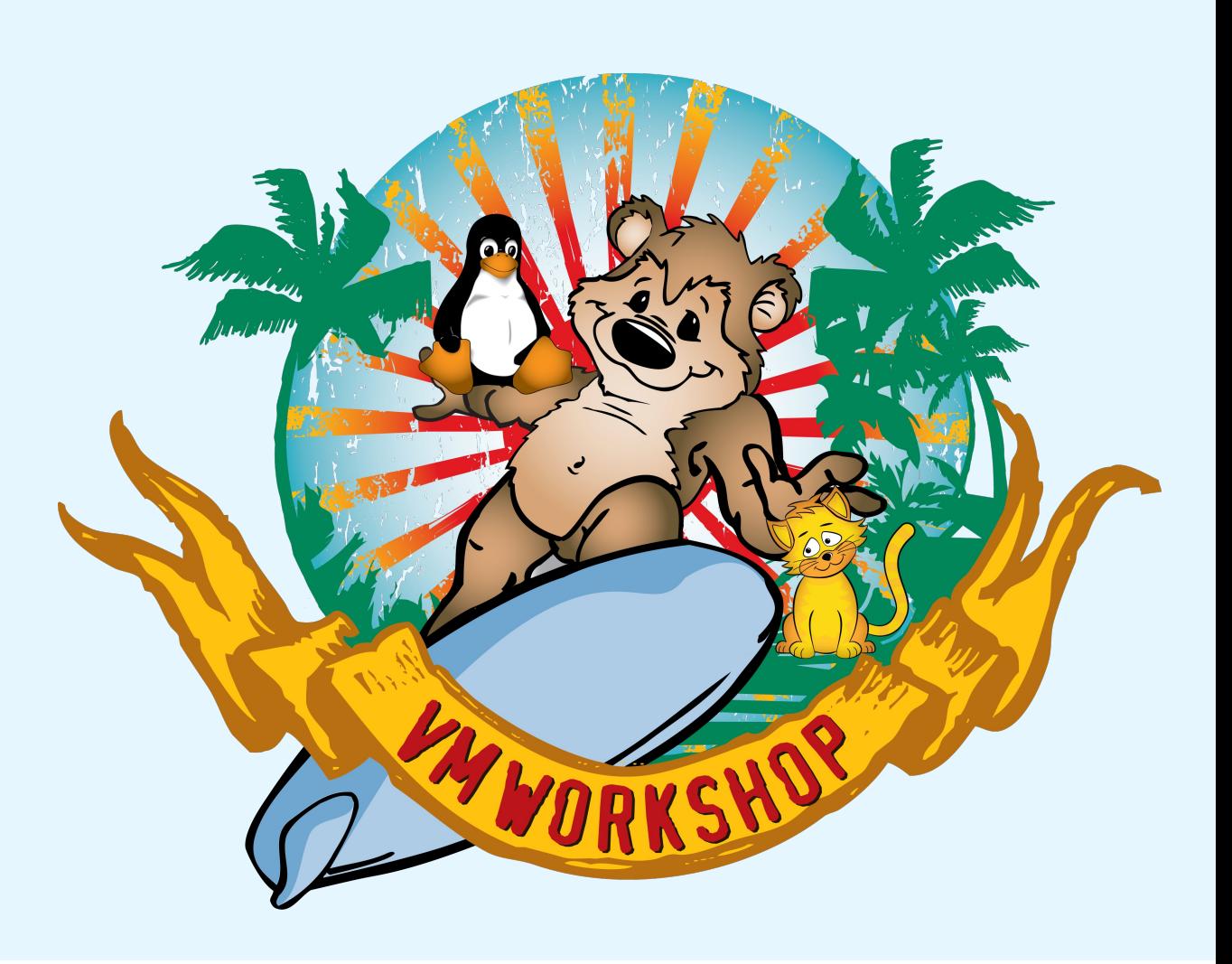

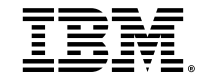

### Agenda

- Standard z/VM installation
	- History and current method
- A new z/VM system
	- What is there
	- What would be better?
- z/VM installation system
	- § Modifying it
	- Creating disk images
	- Restoring the images
- Customization
	- System
	- Network
	- Input panel
- Our install process
	- Booting LPAR
	- Network
	- § Input fields
	- System restore
	- Automated customization
- IPL new sytem
- Other items
	- ..like SSI

### z/VM Installation

### *Overview and a little history*

Originally tape based

- Restore a starter system using DDR
	- The system must match your DASD! (3330, 3350, 3380, 3390, FB-512)
- IPL that system
- Restore minidisks from tape (VMFPLC2 format)
- § Problems with tape formats and compatibility

Now based on capabilities of the HMC

- Read files from DVD, USB, or server
- Load images into memory
- "Restart" the LPAR
- § Documented in the Hardware library "Installing software by using Load from Removable Media or FTP server support"

Summary of the z/VM Installation

- Load VM nucleus and Ramdisk; Start LPAR
- Use HMC 3270 to fill in fields
- Start installation
	- Format, label, and allocate disks
	- Load minidisk image files
		- Pipeline stages created to do this (Not documented, for installation only)
		- Restores initial part of RES disk, initial spool
		- Restores minidisk by minidisk
- IPLs restored system (2<sup>nd</sup> level)
	- § Init spool, init SFS, apply service (RSU)
- Install complete!

### Installation Has Finished

*Now, what do we have?*

A "starter" z/VM system

- § One spool volume
- § One page volume
- § No volumes define to add workload
- § Minimal security (no RACF or TLS/SSL)
- § No system automation, little monitoring
- § Minimal performance monitoring
- § Minimal network setup (no vswitch defined)
- § No API capability
- § No framework for Linux

#### How do you proceed?

- **Maybe you've done this before?** 
	- Did you take notes?

Or

- Follow a redbook (cookbook)
- Instructions from a class
- You have Richard's lab book (Hopefully you went yesterday!)

Fortunately, we upgrade systems more often than performing fresh installs.

#### But what if this is your first z/VM system?

### Let's Do Something Different!

*Create a system ready to be used – a.k.a. a "Usable System"*

First, we must create that system

- Install the basic system
- Configure networking, configure a vswitch
- Activate RACF, Dirmaint, Perfkit & configure
- § Install z/VM Operations Manager & configure
- § Install Linux
- Configure TLS/SSL, LDAP
- Configure and enable SMAPI
- Add some users
- Enable monitor data collection
- Lots of other miscellaneous customization

If you were going to deploy multiple systems, how would you build the "golden" system?

### OK, we built it!

Now.. Dump it to tape Send it in the mail! Run standalone DDR Ummm..

NOT!

### How Can a Customer Restore Our System?

*Especially to a "new" LinuxONE customer with no z/VM skills*

Can I use the normal install process? How does it work?

Boot up the install system, log on and look around Gee, this looks like a small z/VM system!

- § CMS
- Directory source file
- § Parm disk
- § SYSTEM CONFIG
- § Minidisks
- § Users

Our "DASD" is a RAM disk, FB-512 format

■ This is one of the files loaded by the HMC

#### What is this RAM disk?

FBA disks are simple. 512 byte fixed blocks, numbered starting at zero. Mapped into memory.

I have a zPDT (emulated Z system.) Take the RAM disk file and mount as an FBA disk.

- Use the source directory and map minidisks
- Make some changes and reverse the process
- $\blacksquare$  Test the modified RAM disk works fine!

(Later I used Pipelines to read and write the RAM disk image to and from an emulated FBA disk. A zPDT is not required to work with it.)

### The z/VM Install System

*What can we learn about it?*

Your z/VM system comes with source code!

 $\blacksquare$  You don't get all of it – but quite a lot.

Maybe I can scan it and look for "ramdisk"

- Hint: Look in VMPSFS:MAINT730.CPDV.OBJECT
- In HCPIST ASSEMBLE at label HCPISTRD: RAMSTART DC XL4'1800000' Start RAM Disk at 24MB line RAMSIZE DC F'414208000' Size in bytes of RAM Disk
- § This is 809000 512-byte blocks, 395 MB
- The disk on the original install system:
	- 363400 blocks, 177 MB

There is room for a larger disk!

#### What can we do with a 395 MB disk?

- Add
	- New install code
	- Networking (really?)
	- § More users to run background tasks
	- Operations Manager for z/VM
	- § Automatic LUN discovery
- We dream of more, but it is a pretty small disk!
	- My dreams..
		- A Linux system hosting a GUI
		- SSL server enabling secure connections

### Dumping the System

*How can we do this?*

Minidisk by minidisk? Or.. Entire volumes?

- I have PIPEDDR EXEC to dump entire volumes
- I don't have development's minidisk dumper
- The restore process uses Pipelines: dvdload | unpack | eckdrest. (load from server) dvddecod | unpack| eckdrest (from minidisk)
- § Can I somehow do this for entire volumes? PIPE dvdload | pipeddr

(PIPEDDR will unpack or uncompress)

"dvdload" uses Diag 2C0 to fetch files

- An API to an undocumented interface
- § Documented in *CP Programming Services*
	- Appendix F. Reserved DIAGNOSE Codes Diag x'2C0' HMC Data Source Load
	- Each file is 4 MB (maximum) size
		- written to a memory buffer
- dvdload fetches a sequence of files
	- 6 character name, 2 character sequence
- Files have 4 byte record length then record
	- (just like variable length records.)
- Special end of file string.
- Fetch files until EOF. Simple!

### Let's Make This Happen!

- § Modify PIPEDDR to call as Pipeline stage
- The author agreed to it!
- Create files that DVDLOAD understands
	- Add 4 byte record length ("cms4" format)
	- Maximum 4 MB size
	- Write in sequence
	- Add End of File string
- § SMOPP
	- Simple Matter of Pipeline Programming
	- Create stage named TODVD REXX
	- Takes PIPEDDR records, adds length, stops after 4 MB, writes file to ftp server
	- At End of File, write EOF string

PIPE rexx (pipeddr exec) dump …

| todvd <basename> ftp://...

- Each file is 4 MB or less
- Create 8 character filenames; first 6 are base name, last 2 are sequence.
- Note: "base 36" sequence number

How do we restore a volume? PIPE dydload <br/>basename> | rexx (pipeddr exec) restore …

- DVDLOAD uses Diag 2C0 to read a file
- Continues reading files in sequence
- Stops when it sees End of File string

## Customizing the Cloned System

*The system must be tailored to the environment*

What may need to be changed after the restore?

- § Real addresses (DASD and OSA)
- § Disk labels
- System name
- § IPL parameters
- IP info (IP address, VLAN, etc.)

Other changes we can make

- Add paging and spooling disks
- § Add disks ready for Linux workloads
- § Adjust to different size DASD or LUNs
- I developed an XEDIT based panel for INSTPROD EXEC; use that idea
- Ask for the values to be customized
- Verify values as valid, issue errors, etc.

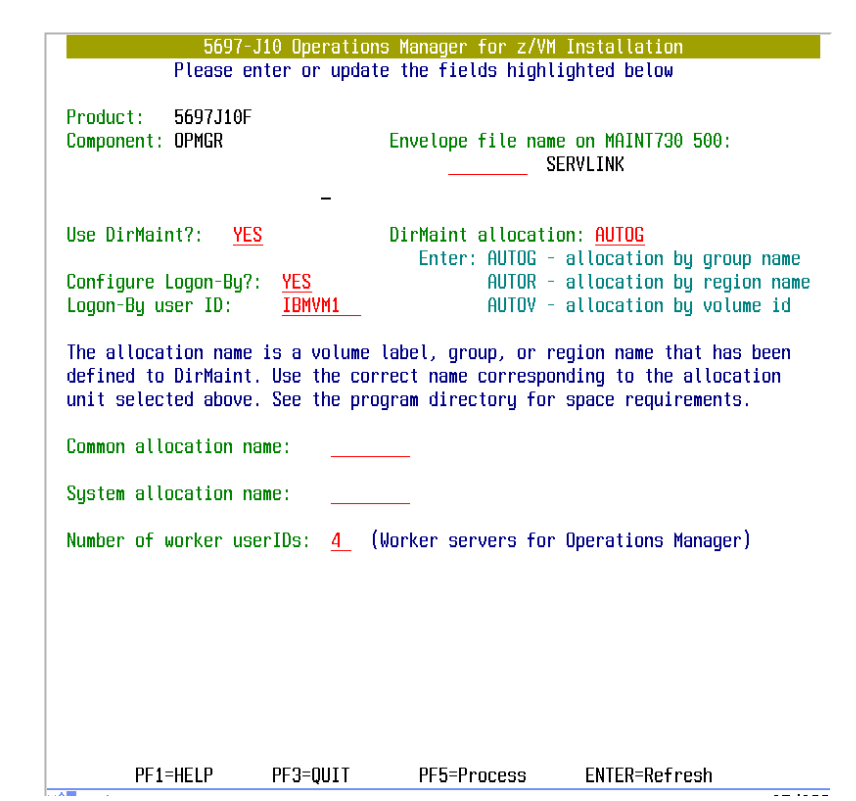

### Network customization

*Set up a network connection on the Installer system*

On a newly installed system, you run IPWIZARD

- IPWIZARD asks for:
	- Host name and domain
	- OSA address
	- VLAN id (if needed)
	- IP address
	- § Netmask
	- § MTU
	- § Gateway IP address
	- § DNS addresses
- It creates a basic network connection
	- No vswitch is configured
	- Telnet is enabled
	- The configuration is tested

#### We can use this!

Add users, minidisks, and files so that IPWIZARD can run on the installer system.

- We don't need all of TCPIP
	- A bit of trial and error to see what is needed
- Once this runs successfully we have
	- A working IP connection
	- The values in IPWIZARD \$FILE\$ on 2CC

The installed system is configured with this info

- A working IP connection on the first IPL
- Uses a vswitch with failover and other networking best practices

### RESTORESYS panel

### *The information needed to restore and customize the system*

The RESTORESYS command shows a 3270 panel

- § The system customization information
- System name
- § DASD real addresses and labels
- OSA devices
- § Networking VLAN, MAC address prefix
- Ranges of devices can be specified
- Paging disks
- § Linux workload disk
- § Redhat Openshift Cluster disks (not shown)
- Input of specific addresses also possible
- System group name is not used by z/VM
	- The Linux guest system uses that value

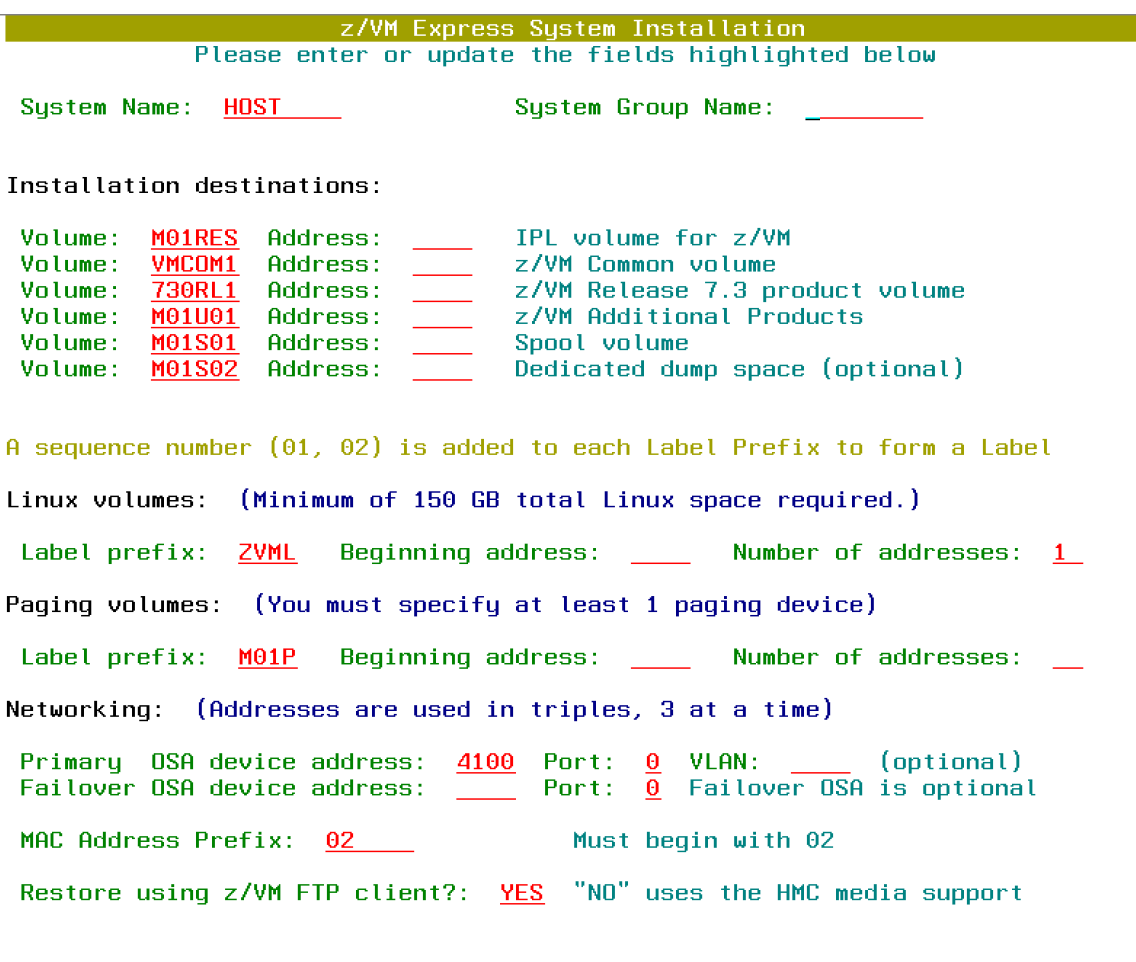

### Alternate Restore Option

### *We can restore using the Pipelines ftp stage*

#### Did you notice?

Restore using  $z$ /VM FTP client?: YES "NO" uses the HMC media support  $\vert \bullet \vert$  IPWIZARD WOrks, but it is several screens

- § Because we created a network connection
	- $\blacksquare$  we can use the ftp stage directly to a server
- This is MUCH faster than Diag 2C0
	- Restore in less than 10 minutes vs. an hour or so
- Some additional fields if this is enabled:

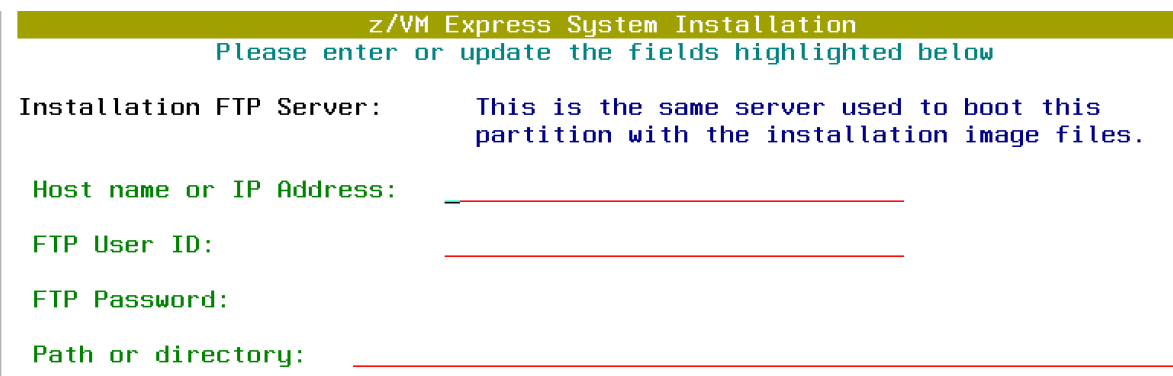

IPWIZARD, the sequel

- 
- I had a few more requirements:
	- Ask for a Linux IP address
	- Force layer 3
	- Ask if Telnet server should be disabled
- I created a single panel to ask all in one place
	- Called SETUPNET EXEC
- It still calls DTCIPWIZ EXEC for the setup
	- Same thing that IPWIZARD does
	- It still creates IPWIZARD \$FILE\$ C

### What is Customized?

#### Disks:

- Format page and spool
- § Label volumes and set owner
- Erase or release residual data at end (ECKD)
- Update IPL parms on RES disk System config:
- Update DASD labels
- Add spool or page as specified
- Add Edevice defs (SCSI)
- § Update vswitch (OSA addresses, VLAN)
- MAC prefix
- System name
- Threads (1 or 2), STP enabled (if available)
- CP variables with our z/VM ESI level

#### Directory:

- DASD labels
- VLAN (if used)
- Update the source as USER INPUT (erase Dirmaint's USER DIRECT file)
- Write the object directory Dirmaint:
- Create EXTENT CONTROL VMSES/E:
- Change the system name TCPIP:
- IP address, MTU, netmask, default route
- TCPIP DATA: Host name and domain
- Name server addresses

### The Install Process, Start to Finish

*Let's show each step in the process*

Assumptions:

- You have an LPAR defined and ready, or
- § A Partition created (DPM mode)
- You have the installation files either
	- On a server accessible by the HMC
	- Loaded as an ISO file (DPM mode only)
	- § On a USB inserted into the HMC

To start:

- –"Load from Removable Media or Server"
- Protocols FTP, SFTP, and FTPS supported

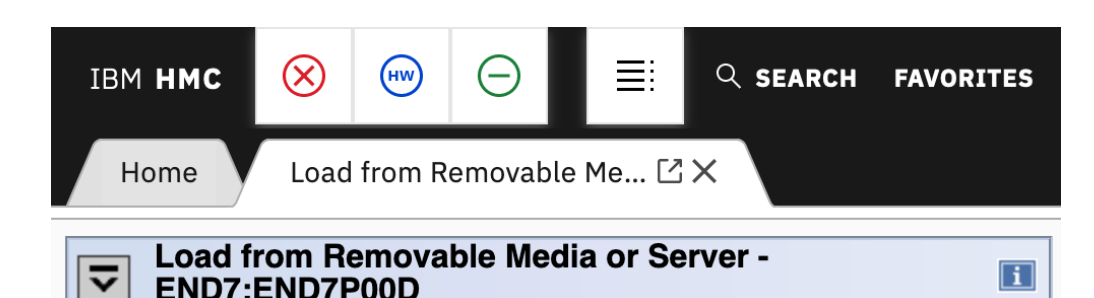

Use this task to load operating system software or utility programs from removable media or an FTP server.

#### Select the source of the software:

 $\overline{\mathbf{C}}$ 

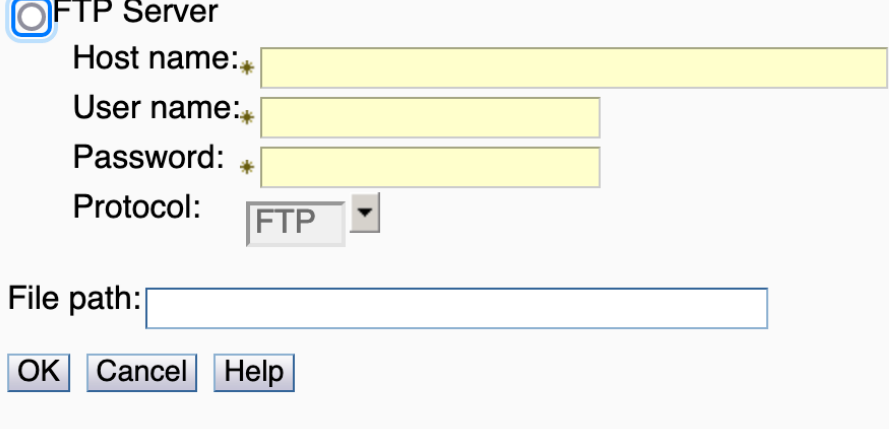

- The Integrated 3270 Console is required
	- It displays the fields and allows input
	- This is just like a normal z/VM install
- You are not required to start it first
	- If you forget, these messages are shown
		- Operating System Messages task
	- Start up the 3270 and log on
	- The user id is MAINT
- Notice that you can log on to user id LOG here
- This is truly a line mode interface
	- § Remember the typewriter consoles?
- The install process will send messages to this console to track progress
- This is helpful if there is a login timeout on your HMC

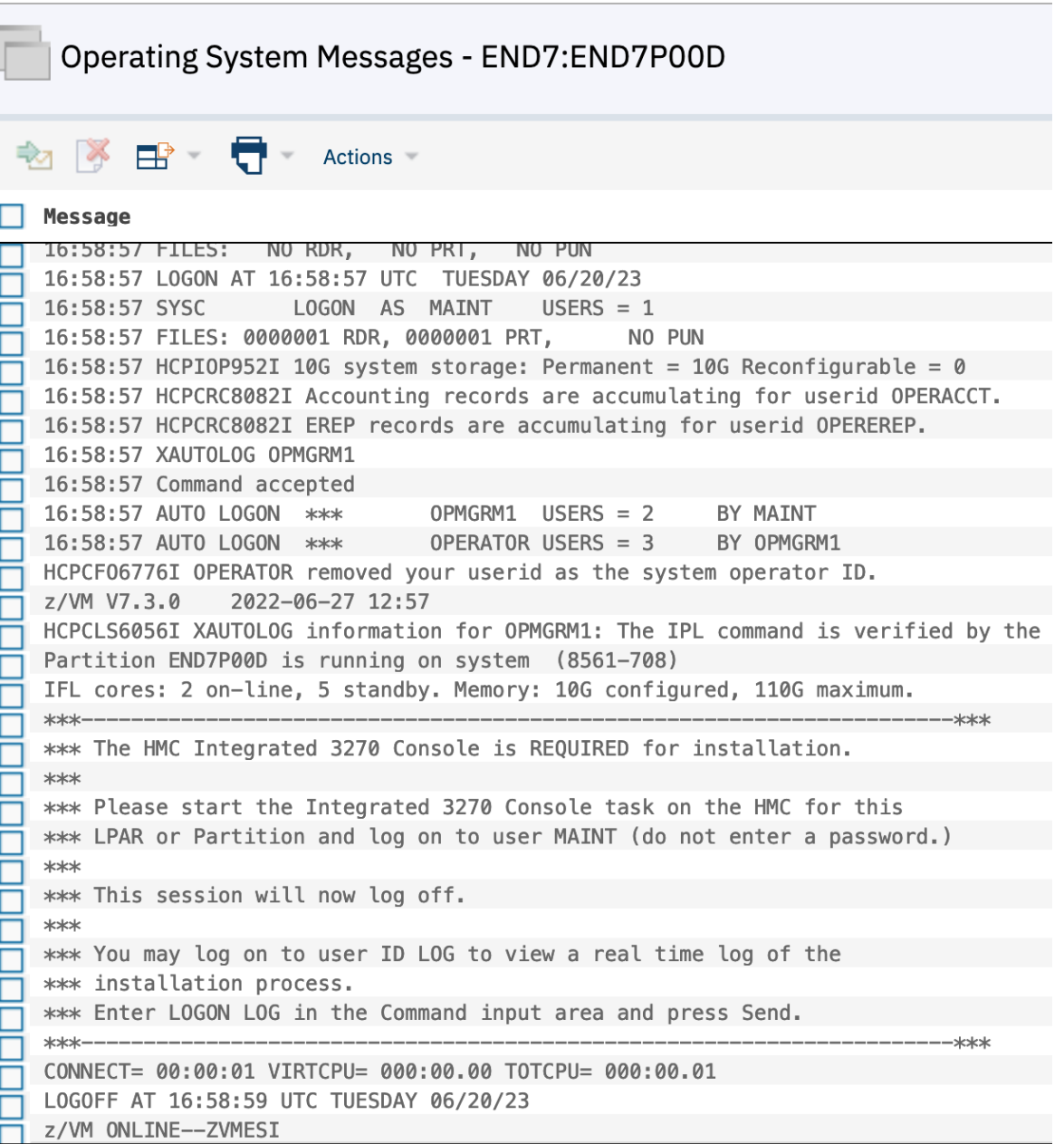

#### The Integrated 3270 Console screen Notice that Fullscreen CMS is used

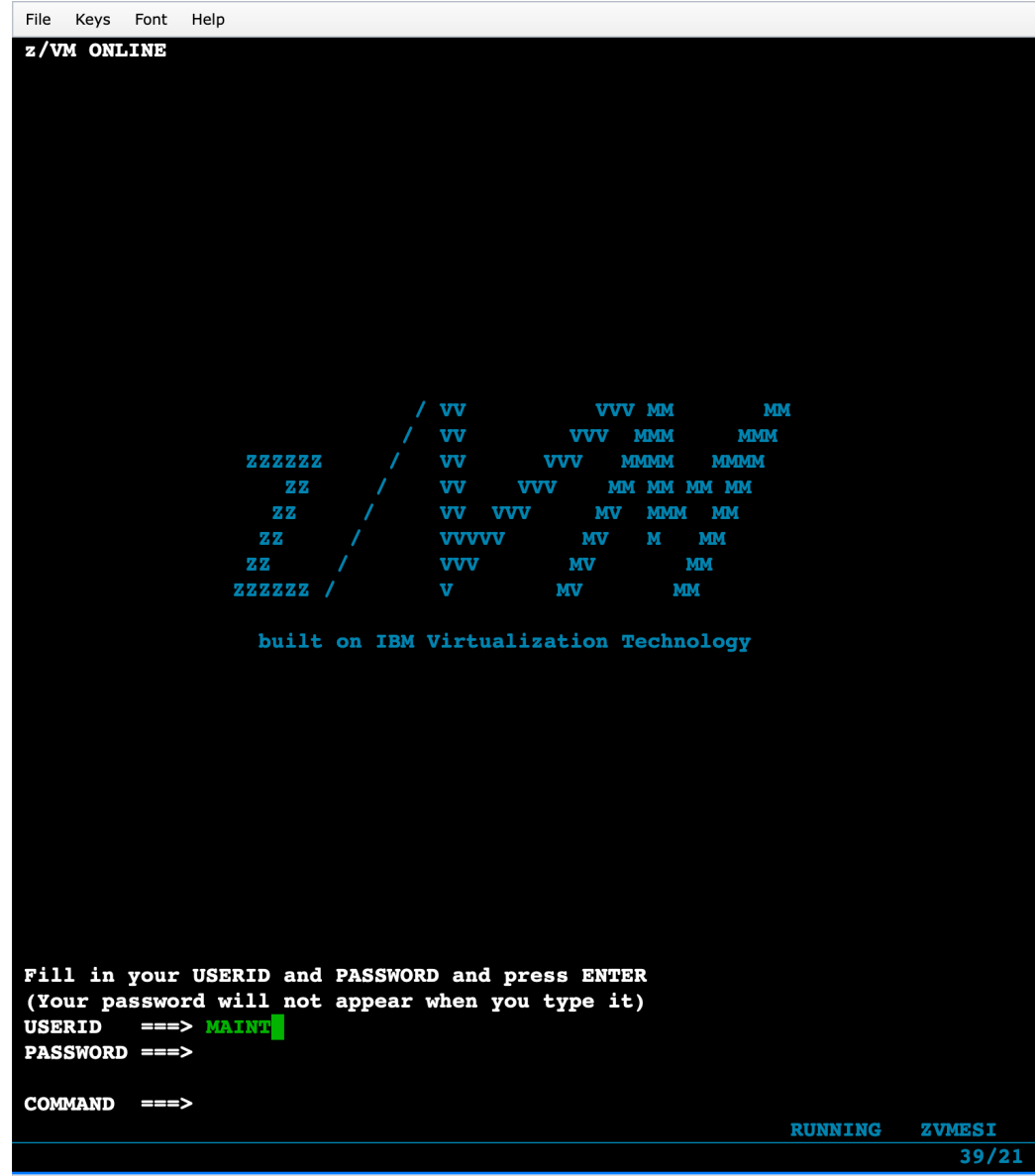

File Keys Font Help **ZVMESI Installation System** Columns  $1 - 79$  of 81 Partition END7P00D is running on system END7 (8561-708) IFL cores: 2 on-line, 5 standby. Memory: 10G configured, 110G maximum. Ready;  $T=0.01/0.01 17:14:28$  $===>$  $F7$  = Backward  $F8$  = Forward  $F10$  = Left  $F11$  = Right  $F12$  = Retrieve

 $6/3$ 

#### Setting up the network – Run SETUPNET

- All the values are on 1 screen
- IPWIZARD can also be used

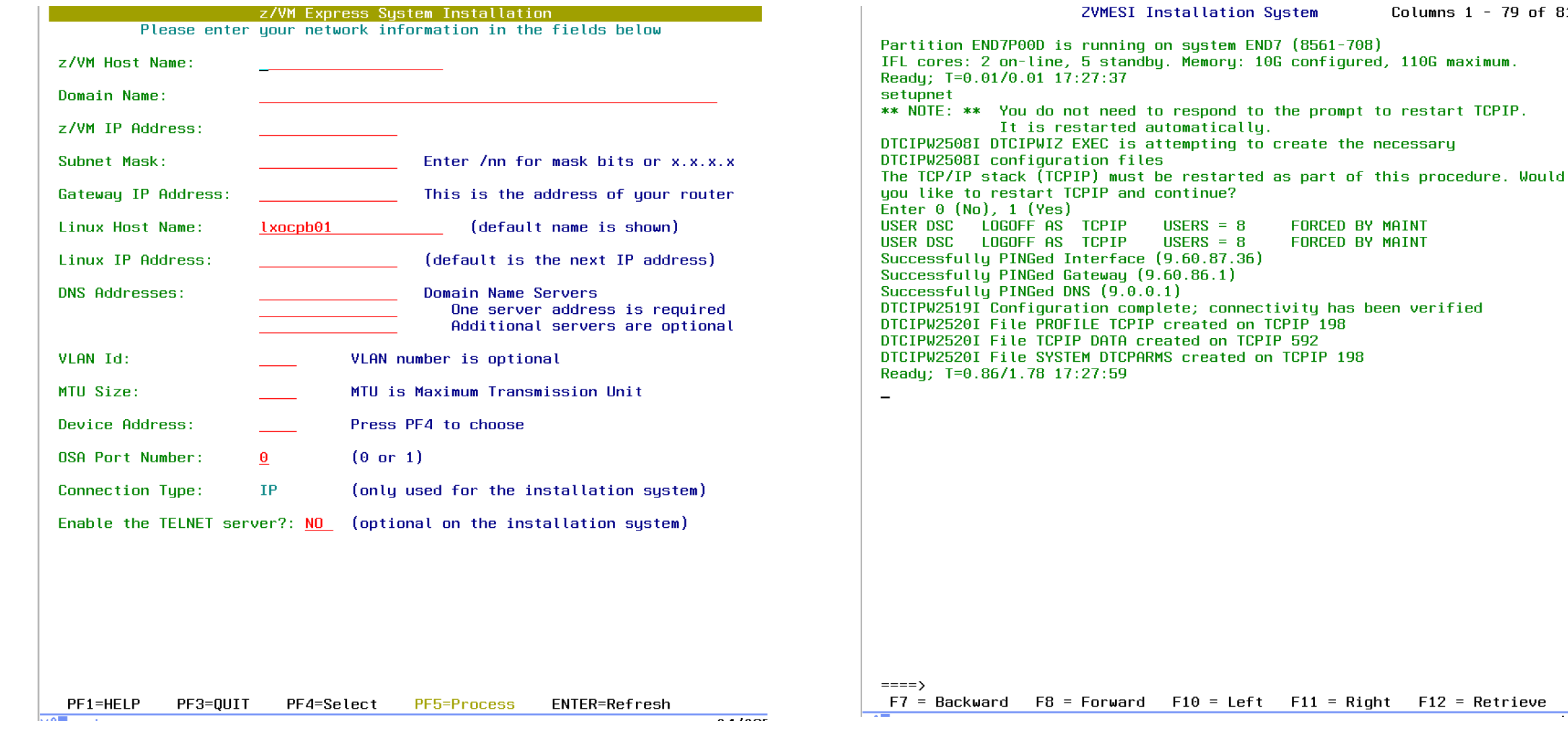

After the values are entered, Press PF5

Columns  $1 - 79$  of 81

 $(8561 - 708)$ 

- DTCIPWIZ sets up TCPIP
- The connections are validated

#### Start the restore process – Enter RESTORESYS Make a choice on the type of system

**ZVMESI Installation System** Columns  $1 - 79$  of 81 Partition END7P00D is running on system END7 (8561-708) IFL cores: 2 on-line, 5 standby. Memory: 10G configured, 110G maximum. Ready; T=0.01/0.01 17:27:37 setupnet \*\* NOTE: \*\* You do not need to respond to the prompt to restart TCPIP. It is restarted automatically. DTCIPW2508I DTCIPWIZ EXEC is attempting to create the necessary DTCIPW2508I configuration files The TCP/IP stack (TCPIP) must be restarted as part of this procedure. Would you like to restart TCPIP and continue? Enter  $\theta$  (No), 1 (Yes) USER DSC LOGOFF AS TCPIP  $USERS = 8$ **FORCED BY MAINT USER Succe** z/VM Express Sustem Installation **Succe Succe DTCIP** Enter a selection for the intended workload of this system: **DTCIP DTCIP** 1. Red Hat OpenShift Container Platform **DTCIP** 2. IBM Cloud Infrastructure Center Ready 3. Other Linux based workload resto **DMSAC** Enter your selection  $(1 to 3)$ : **DMSAC** 

#### The panel is shown

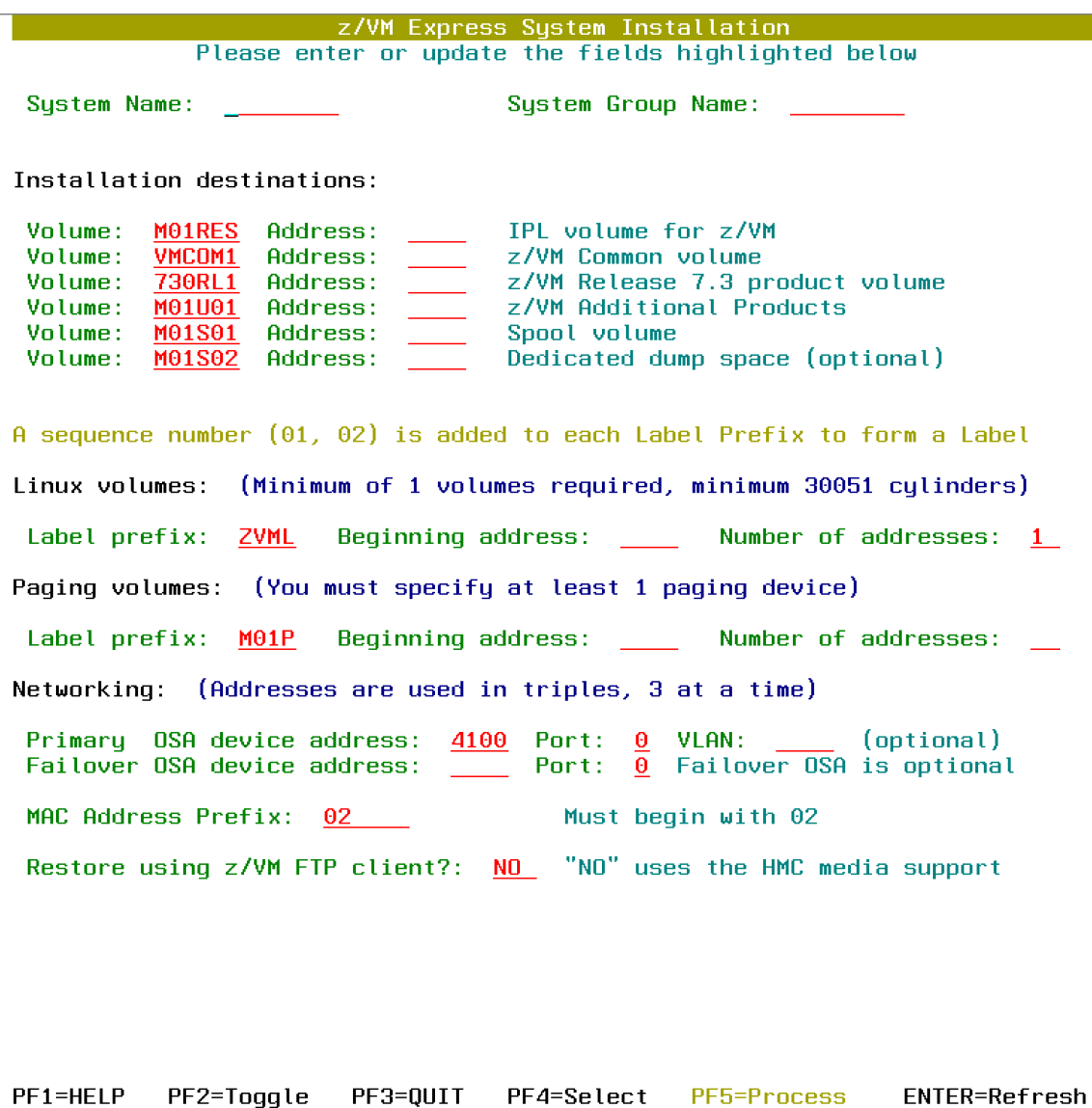

 $F12 = Retrieve$  $F7 =$ Backward  $F8 = Forward$  $F10 = Left$  $F11 = Right$ 

 $====$ 

#### Devices can be selected from a menu Multiple devices can be selected

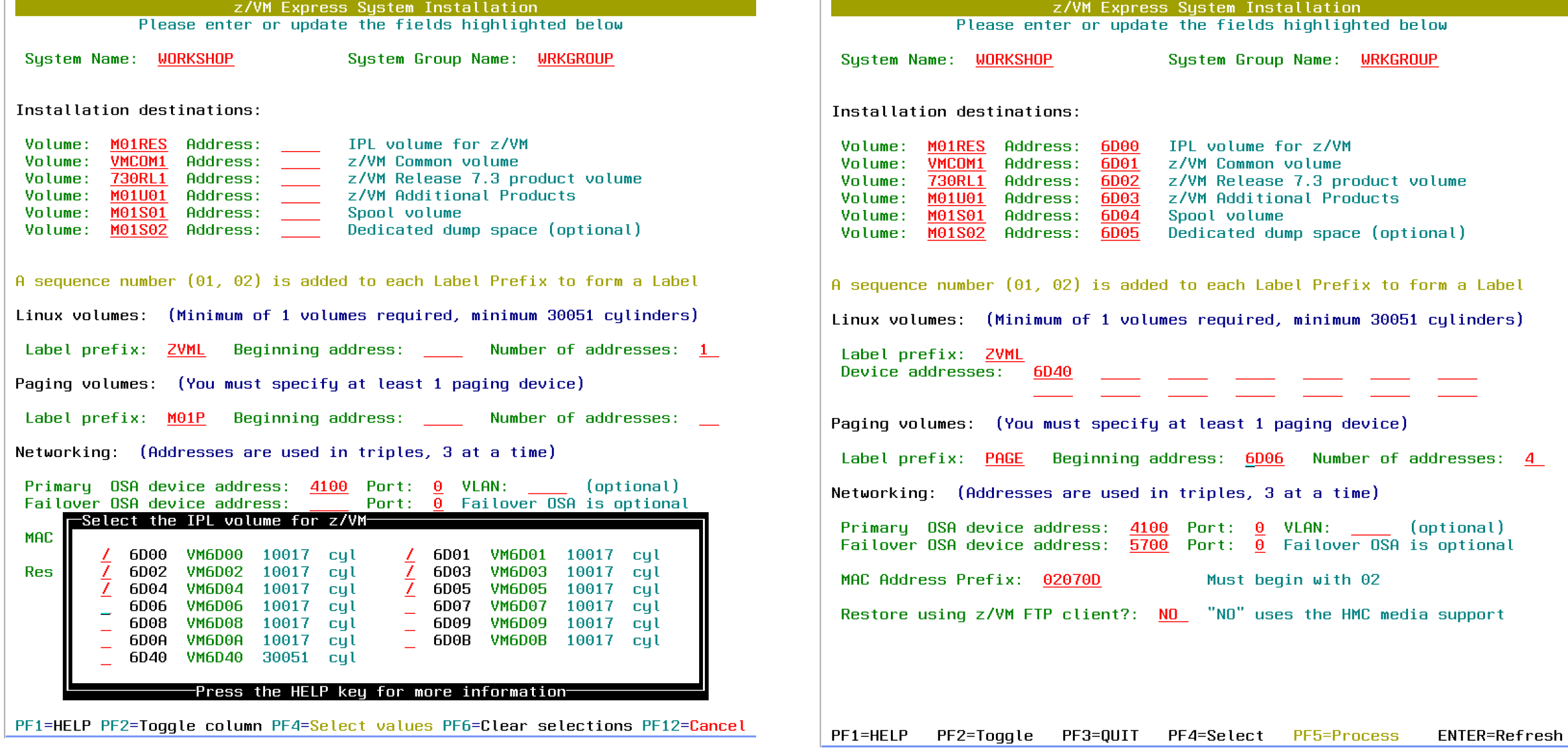

DASD for paging and Linux can have multiple disks Either a sequence of addresses or enter specific ones

#### If you make an error, a message is shown When it is correct, press PF5 to process

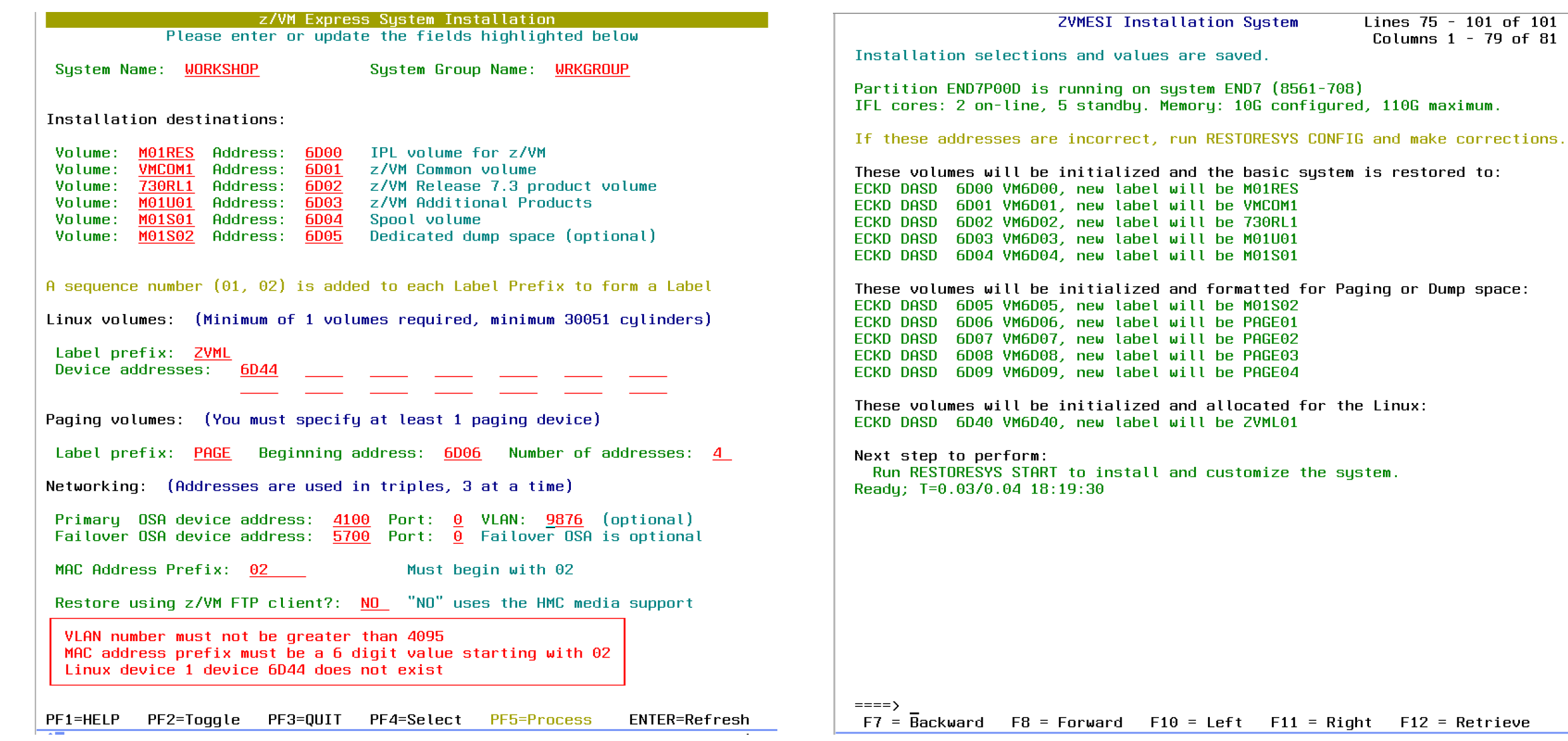

### DASD list is shown for verification

 $=$  Retrieve

### Begin the Restore and Customization Process

- § All the disks are labeled with the new labels
- § Space for Paging and Spool are formatted
	- § This is done by other virtual machines
- § Done in parallel with the restore process
- § Each volume is restored
- The progress of each volume is shown
- Verification that the process is working
- After each volume is completed
	- The disk allocation is updated
	- The label is rewritten (if needed)
	- The owning system is set

Next step to perform: Run RESTORESYS START to install and customize the system. Readu:  $T=0.03/0.04$  18:19:30 restoresus start

**ZVMESI Installation System** 

Lines 98 - 135 of 135 Columns  $1 - 79$  of 81

Labeling all the restore disks. Labeling address 6D00 with label M01RES DASD 6D00 ATTACHED TO SYSTEM M01RES Labeling address 6D01 with label VMCOM1 DASD 6D01 ATTACHED TO SYSTEM VMCOM1 Labeling address 6D02 with label 730RL1 DASD 6D02 ATTACHED TO SYSTEM 730RL1 Labeling address 6D03 with label M01U01 DASD 6D03 ATTACHED TO SYSTEM M01U01 Labeling address 6D40 with label ZVML01 DASD 6D40 ATTACHED TO SYSTEM ZVML01 Starting background format of CP volumes.

Restoring the z/VM system, 6 volumes. Restoring RESCKD to DASD 6D00, volume 1 of 6 PDDRMS309I Restoring data to MAINT 2000 from Pipelines

Retrieving file: RESCKD0G Culinder 754 of 7545 completed  $(10<sup>o</sup>)$ Retrieving file: RESCKD0T Culinder 1509 of 7545 completed (20%) Retrieving file: RESCKD0X Culinder 2263 of 7545 completed (30%) Retrieving file: RESCKD18 Culinder 3018 of 7545 completed (40%) Retrieving file: RESCKD1B Culinder 3772 of 7545 completed (50%) Retrieving file: RESCKD1C Culinder 4527 of 7545 completed (60%) Retrieving file: RESCKD1H Culinder 5281 of 7545 completed (70%) Retrieving file: RESCKD1J

 $====$ 

 $F7 =$ Backward  $F8 = Forward$  $F10 = Left$   $F11 = Right$  $F12 = Retrieve$ 

### Operating System Messages shows a log

*We logged on to a user id named LOG to see this*

These are the same messages seen on the 3270 display

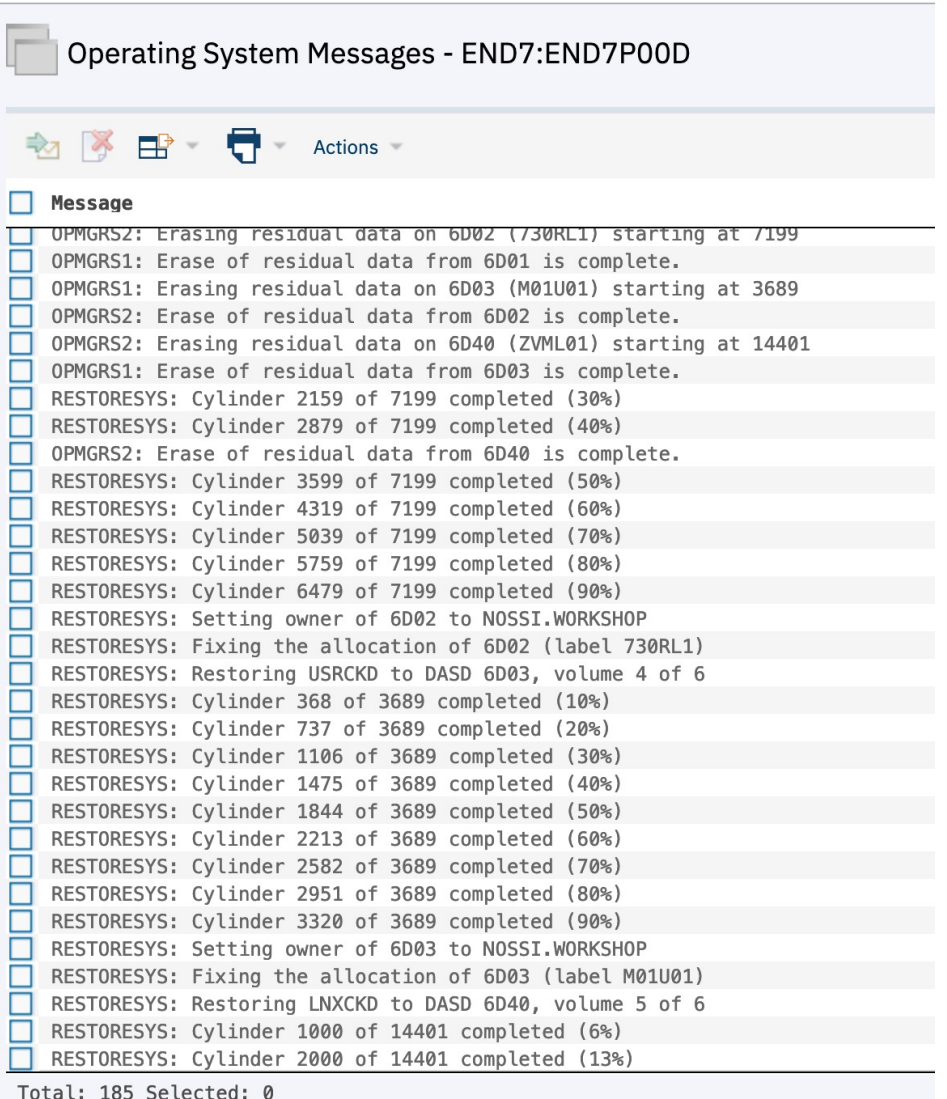

# Customizing the Restored System

*This is done automatically once the restore is complete*

Customizing the restored system. Updating SAPL IPL parameters. Writing SAPL... The list of customization tasks was shown earlier HCPSAL6803I ENTER UP TO 3 LINES OF IPLPARMS HCPSAL6797I MINIDISK VOLID AT OFFSET 39 IS MNTCF1 Updating the SYSTEM CONFIG file. The installed system is booted 2nd level CONFIGURATION FILE PROCESSING COMPLETE -- NO ERRORS ENCOUNTERED. Updating the Sustem Logo file. ■ The spool disks have changed Updating the User Directory. ■ The size and maybe the label z/VM USER DIRECTORY CREATION PROGRAM - VERSION 7 RELEASE 3.0 **EOJ DIRECTORY UPDATED** ■ It is necessary to perform a FORCE start HCPDIR494I User directory occupies 62 disk pages Updating the VMSES configuration. ■ It starts then shuts down Updating the TCPIP configuration.  $\overline{\phantom{a}}$ Creating file for Linux TCP/IP configuration. Updating Operations Manager configuration. The final messages help with the next steps Testing the start up of the restored system. AUTO LOGON \*\*\*  $ZVMBOOT$  USERS = 10 ■ Shutdown the installer system Checking that the initial system IPL is finished. § How to IPL the new systemSustem customization is complete! Next steps: - Shutdown the installer system by entering this command: SHUTDOWN SYSTEM ZVMESI - Load or boot the Partition from address: 6D00 Ready; T=55.50/59.09 18:35:00  $===$ >

```
F7 = Backward F8 = ForwardF10 = Left F11 = Right F12 = Retrieve
```
**ZVMESI Installation System** 

Lines 262 - 300 of 300 Columns  $1 - 79$  of 81

### Now IPL Your New System!

*Most of us know what that looks like*

Some details about the restored system

- RACF/VM is active
	- IDs have Password Phrases
	- All are expired
	- List of IDs and initial phrases in document
- Operations Manager for z/VM is installed
	- Monitoring consoles of running VMs
	- Cleaning up spool and log files
- § Passwords are removed from several IDs
	- Some are revoked no need to log on
	- § LOGON BY enabled for some others
- CP Monitor data collection is active
	- Collects 5 to 6 days of data
	- Automatically erases old files
- TLS/SSL is configured and active
	- We created our own small CA to issue cert
		- CA is Certificate Authority
		- Certificates can be downloaded from the included Linux system
	- Secure Telnet is enabled
		- Unsecure is allowed for initial logon
	- LDAP is configured

We have a document that describes the differences.

### Some Additional Features

*We've added some options for special situations*

#### Configuration using a Spreadsheet

- For planning in advance or multiple installs
	- Fill out a spreadsheet we provide
	- § Values are the same as you see on the 3270
	- Save it in CSV format
	- Put it in the same directory as install files
- Fills in the fields on the 3270 panels
	- Otherwise, the process is the same

#### Then we took that one step further

- § Fully automatic installation
- § No need to log on to a 3270
	- (assuming all input data is correct)
- § See progress on Operating System Messages

#### Message

These volumes will be initialized and formatted for Paging or Dump space: ECKD DASD 7905 M01S02, new label will be M01S02 ECKD DASD 7990 ZVMP01, new label will be ZVMP01 ECKD DASD 7991 ZVMP02, new label will be ZVMP02 These volumes will be initialized and allocated for the Linux: ECKD DASD 7940 ZVML01, new label will be ZVML01 ECKD DASD 7941 ZVML02, new label will be ZVML02 Labeling all the restore disks. Labeling address 7900 with label MO1RES DASD 7900 ATTACHED TO SYSTEM MO1RES Labeling address 7901 with label VMCOM1 DASD 7901 ATTACHED TO SYSTEM VMCOM1 Labeling address 7902 with label 730RL1 DASD 7902 ATTACHED TO SYSTEM 730RL1 Labeling address 7903 with label M01U01 DASD 7903 ATTACHED TO SYSTEM M01U01 Labeling address 7940 with label ZVML01 DASD 7940 ATTACHED TO SYSTEM ZVML01 Labeling address 7941 with label ZVML02 DASD 7941 ATTACHED TO SYSTEM ZVML02 Starting background format of CP volumes Restoring the z/VM system, 6 volumes. Restoring RESCKD to DASD 7900, volume 1 of 6 PDDRMS309I Restoring data to MAINT 2000 from Pipelines

Total: 94 Selected: 0

Send

### What About z/VM SSI?

*Our target customers usually install a single system*

SSI is great, but setting up the CTCs is harder

- The CTC connections are required!
- We hope DPM will offer configuration help

Converting an "SSI-ready" z/VM system to a single "SSI-enabled" one is documented

- Could it be done automatically?
- § Maybe after restoring our system?
- Sure!
	- It needs more disks for RACF
	- SSI cluster name is needed
	- SYSTEM CONFIG and directory changes
	- § Create the PDR
	- SFS config, VMSES/E
- Use the cloning process for more members
	- § Documented in the z/VM Library

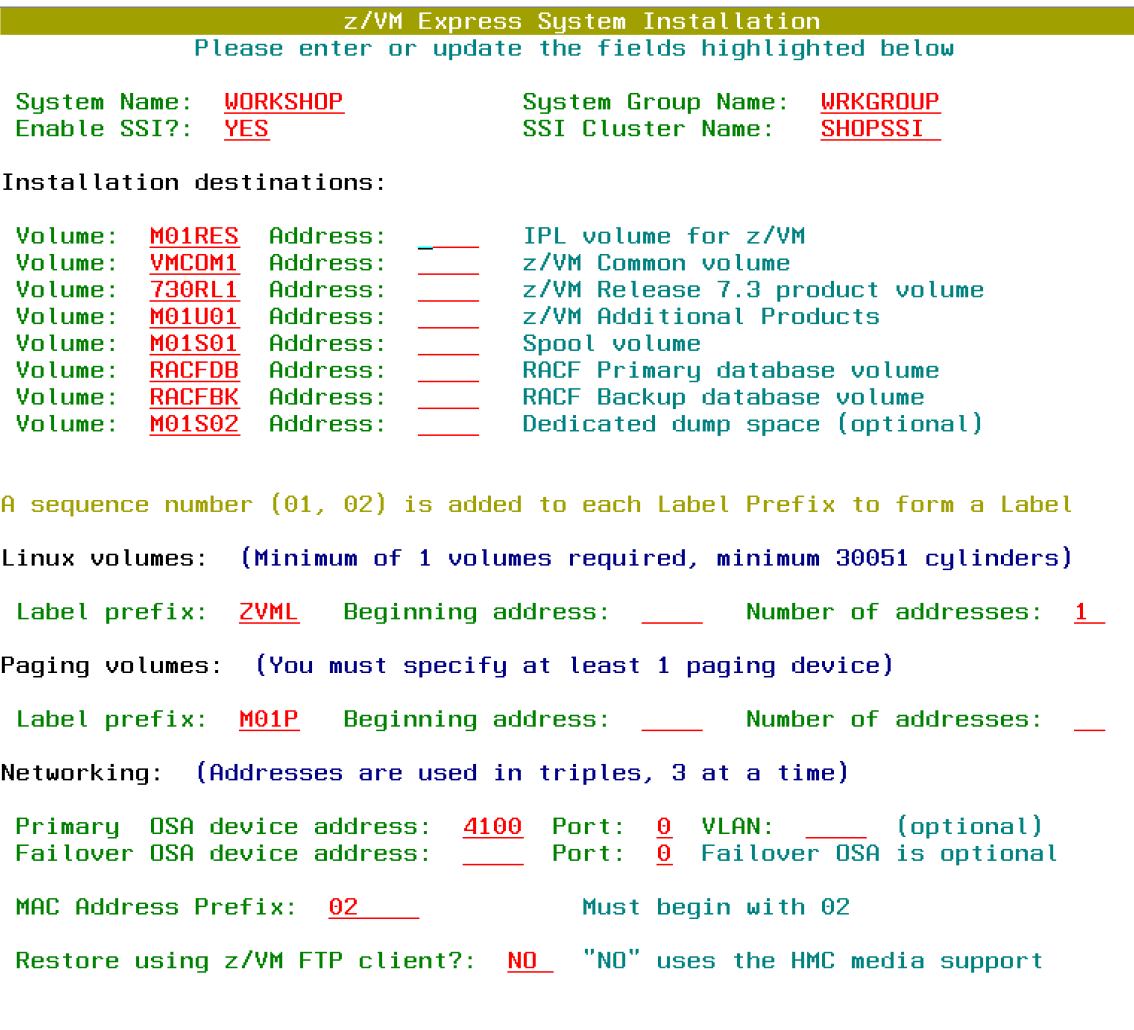

PF1=HELP PF3=QUIT PF4=Select PF5=Process **ENTER=Refresh** PF2=Toqqle

### Thanks for Listening!

Thanks to our Skunkworks team

- Ernie Horn
- Vic Cross
- § Paul Novak
- Bruce Hayden

With help from

- § Fred Bader
- Jacob Emery
- Jay Brenneman
- Justice Heughan
- Matt Mondics
- § Stephanie Rivero

Be sure to atte

- **Easily Extending 1** 
	- Friday 2:1
- *Documenti automated bundle like z/VM ESI*
	- Saturday

Contact inform Bruce Hayden bjhayden@us **IBM Z Washin** 

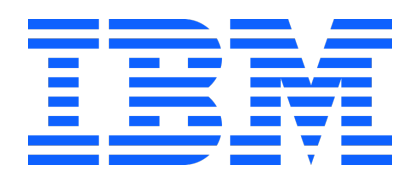